## **Le langage C#**

C# (prononcé « voir Sharp ») est un langage de programmation moderne, orienté objet et de type sécurisé. C# permet aux développeurs de créer de nombreux types d'applications sécurisées et fiables qui s'exécutent dans .NET. C# prend sa source dans la famille de langages C et sera immédiatement reconnaissable aux programmeurs en C, C++, Java et JavaScript.

[Introduction C# site Microsoft FR](https://docs.microsoft.com/fr-fr/dotnet/csharp/tour-of-csharp/)

[Video 1 : Apprendre le C# FR](https://youtu.be/NeKy63suy_w)

[Base C# avec exercices et corrigé FR](https://perso.esiee.fr/~perretb/I3FM/POO1/basecsharp/index.html)

**Exercices en C#**

[Exercices 11 FR](https://bts-sio-formation.com/programmation/exercice11)

## **Exemples de programmes en C#**

[Programme1.c#](http://chanterie37.fr/fablab37110/doku.php?do=export_code&id=start:arduino:langage_c1&codeblock=0)

```
using System;
public class HelloWorld
{
     public static void Main()
     {
         Console.WriteLine("Hello world !");
         Console.ReadLine();
     }
}
```
## **Détails**

Voici le détail ligne par ligne du fichier source, certains concepts étant expliqués dans les chapitres suivants :

[lang="csharp".c#](http://chanterie37.fr/fablab37110/doku.php?do=export_code&id=start:arduino:langage_c1&codeblock=1)

using System;

Le fichier source utilise l'espace de noms nommé « System ».

Le fichier source utilise l'espace de noms nommé « System ».

[line start="2"](http://chanterie37.fr/fablab37110/doku.php?do=export_code&id=start:arduino:langage_c1&codeblock=2)

public class HelloWorld {

Déclaration d'une classe nommée «

HelloWorld

».

[line start="4"](http://chanterie37.fr/fablab37110/doku.php?do=export_code&id=start:arduino:langage_c1&codeblock=3)

```
 public static void Main()
 {
```
Déclaration d'une méthode statique nommée «

Main

» dans la classe

HelloWorld

. Cette méthode est celle qui est appelée au démarrage du programme.

[line start="6"](http://chanterie37.fr/fablab37110/doku.php?do=export_code&id=start:arduino:langage_c1&codeblock=4)

Console.WriteLine("Hello world !");

Affichage de la ligne «

Hello world !

» sur la console.

Console

désignant la console, appartient à l'espace de nom

System

.

```
line start="7"
```
Console.ReadLine();

Attendre que la touche entrée soit frappée avant de poursuivre. Cette ligne de code n'est pas nécessaire si vous lancez le programme depuis une console déjà ouverte. Dans le cas contraire (double-clic sous Windows), cette ligne de code permet de maintenir la fenêtre de console ouverte, car celle-ci se ferme une fois le programme terminé (option par défaut).

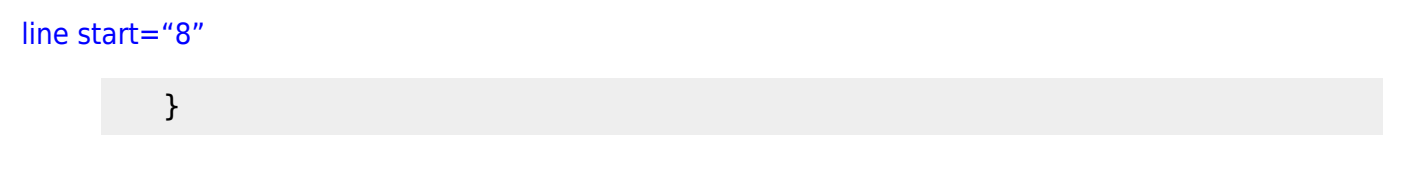

Fin de la méthode Main.

[line start="9"](http://chanterie37.fr/fablab37110/doku.php?do=export_code&id=start:arduino:langage_c1&codeblock=7)

}

Fin de la classe HelloWorld. /var/www/html/data/pages/start/arduino/langage\_c1.txt · Dernière modification : 2022/08/28 17:15 de gerardadmin Outils de la page

Sauf mention contraire, le contenu de ce wiki est placé sous les termes de la licence suivante : CC Attribution-Share Alike 4.0 International CC Attribution-Share Alike 4.0 International Donate Powered by PHP Valid HTML5 Valid CSS Driven by DokuWiki

From: <http://chanterie37.fr/fablab37110/>- **Castel'Lab le Fablab MJC de Château-Renault**

Permanent link: **[http://chanterie37.fr/fablab37110/doku.php?id=start:arduino:langage\\_c1&rev=1661699864](http://chanterie37.fr/fablab37110/doku.php?id=start:arduino:langage_c1&rev=1661699864)**

Last update: **2023/01/27 16:08**